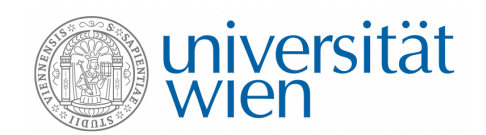

**Institut für Bildungswissenschaft**  Sensengasse 3a, 1090 Wien

# **Informationen zur Schlüsselabholung & Ausstattung der Seminarräume/Hörsäle**

Das Institut für Bildungswissenschaft ist mit einem elektronischen Schlüsselsystem ausgestattet. Für den Zutritt zum Institut *(außerhalb der regulären Öffnungszeiten)*  und den Lehrveranstaltungsräumen benötigen Sie daher eine elektronische Schlüsselkarte bzw. Ihre dafür aktivierte u:card.

Die Vergabe der Schlüsselkarte oder Aktivierung der u:card erfolgt nach vorheriger Terminvereinbarung durch die Institutskoordinatorin **Sabrina Podlaha** *(ZIV - Zentrale Institutsverwaltung)*.

**E-Mail:** *ziv.bildungswissenschaft@univie.ac.at* **Büro:** 3. Stock / Zimmer 03.18 **Tel.:** +43-1-4277-467 01

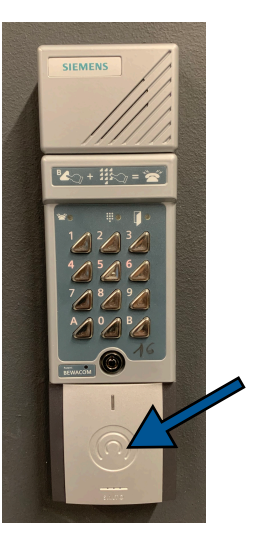

Bevor Sie mit Ihrer Schlüsselkarte/u:card die Türen öffnen können, muss diese an einem der Wandlesegeräte aktualisiert werden. *(Blaue Blinkphase abwarten!)*

Sollte in den Seminarräumen Moderationsmaterial fehlen oder Ihnen Mängel auffallen, wenden Sie sich bitte an **Adrijana Novakovic** *(Organisationsassistentin)*.

**E-Mail:** *adrijana.novakovic@univie.ac.at* **Büro:** 3. Stock / Zimmer 03.13 **Tel.:** +43-1-4277-46792

Bei technischen Fragen und Belangen können Sie sich an **Magdalena Mikl** *(EDV-Beauftragte)* wenden.

**E-Mail:** *magdalena.mikl@univie.ac.at* **Büro:** 2. Stock / Zimmer 02.15 **Tel.:** +43-1-4277-46703

## **Institut für Bildungswissenschaft, Sensengasse 3a, 1090 Wien**

#### **Ausstattung:**

Die (Lehr-)Veranstaltungsräume *(SR 1, 4, 5, 6, 7; HS 1; Medien- & Methodenlabor)*  im Institut für Bildungswissenschaft sind mit einem Stand-PC, Beamer, Whiteboard und Flipchart sowie Kamera/Mikrofon zur Übertragung von Lehrveranstaltungen (*Hybride Lehre)* ausgestattet.

#### **Im AV-Medienpult finden Sie:**

- *- HDMI-Kabel*
- *- VGA-Kabel*
- *- Audio-Kabel*

#### **Bedienungsanleitung:**

Um den Beamer zu aktivieren, drücken Sie am Tastenpanel den Knopf "Display **ON**". Achten Sie zudem darauf, dass auch das Feld "PC" ausgewählt ist. Möchten Sie Inhalte von einem Laptop projizieren, müssen Sie zunächst den Laptop beispielsweise mithilfe eines HDMI-Kabels mit dem AV-Pult verbinden. Zudem muss das Feld "HDMI" ausgewählt werden.

*→ Die rot aufleuchtenden Felder zeigen immer die jeweils aktive Einstellung an.*

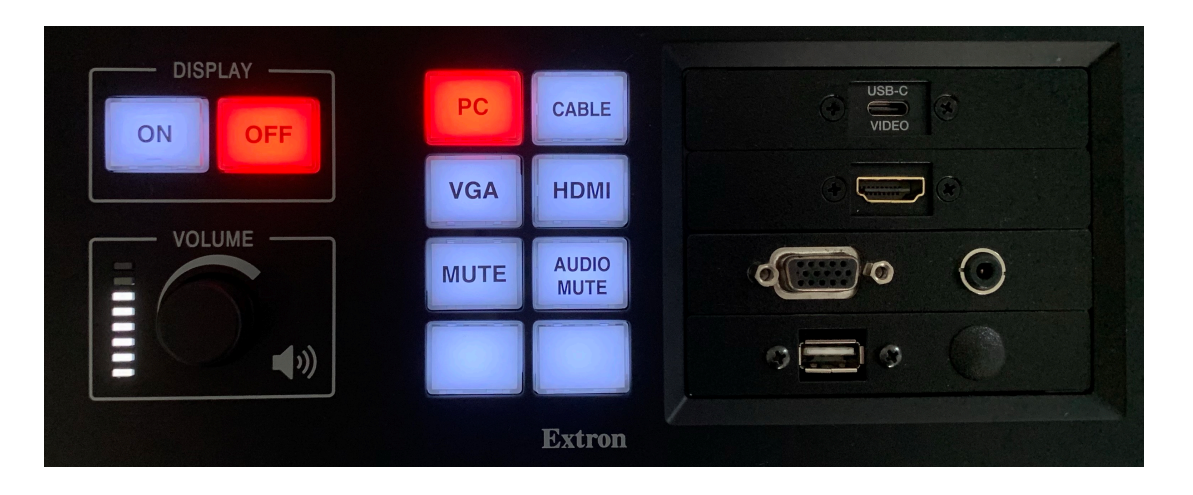

Weitere Informationen zur Bedienung der Audio- und Videotechnikanlage mit Tastenpanel finden Sie unter: https://zid.univie.ac.at/audio-und-videotechnik/anleitungen/audio-und-videotechnikanlage-mit-tastenpanel/

#### **ACHTUNG:**

Nach der (Lehr-)Veranstaltung immer den Beamer ausschalten, das Licht abdrehen, geöffnete Fenster schließen, die Standard-Bestuhlung *(s. Plan an den Türen)* wiederherstellen und den Raum mittels Schlüsselkarte/u:card zusperren!

### **Andere Lehrveranstaltungsräume der Universität Wien**

Lehrveranstaltungen finden gegebenenfalls nicht nur im Institut für Bildungswissenschaft, sondern auch in anderen Universitätsgebäuden statt. Zugang zu diesen Räumen erhalten Sie vom Portier in den jeweiligen Gebäuden.

Unter nachfolgendem Link bekommen Sie Informationen zur Beschaffenheit *(Ausstattung, Standort, Kapazität … )* von Räumen der Universität Wien:

 $\rightarrow$  https://uspace.univie.ac.at/web/gast/rauminfo